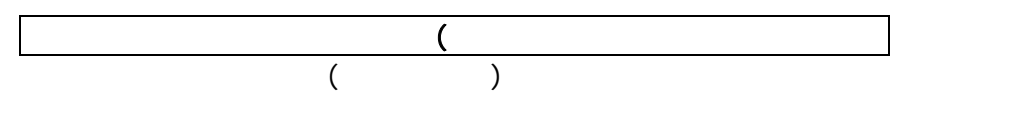

01 (note42-memory-module-list.xlsx)

B set the set of the set of the set of the set of the set of the set of the set of the set of the set of the set of the set of the set of the set of the set of the set of the set of the set of the set of the set of the set

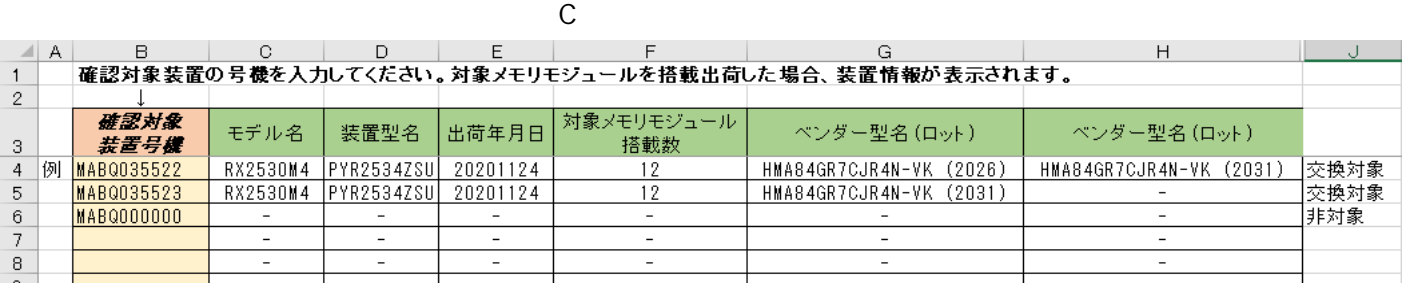

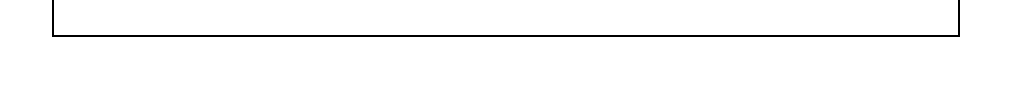

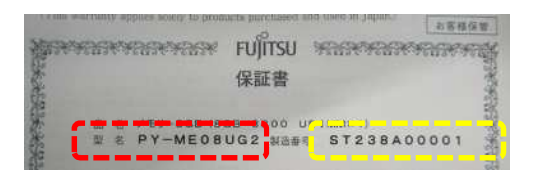

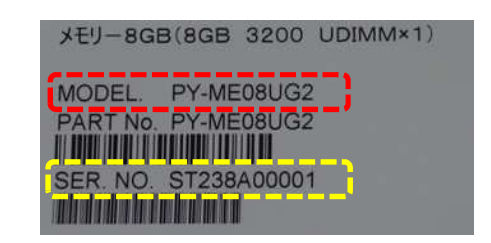

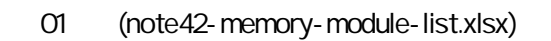

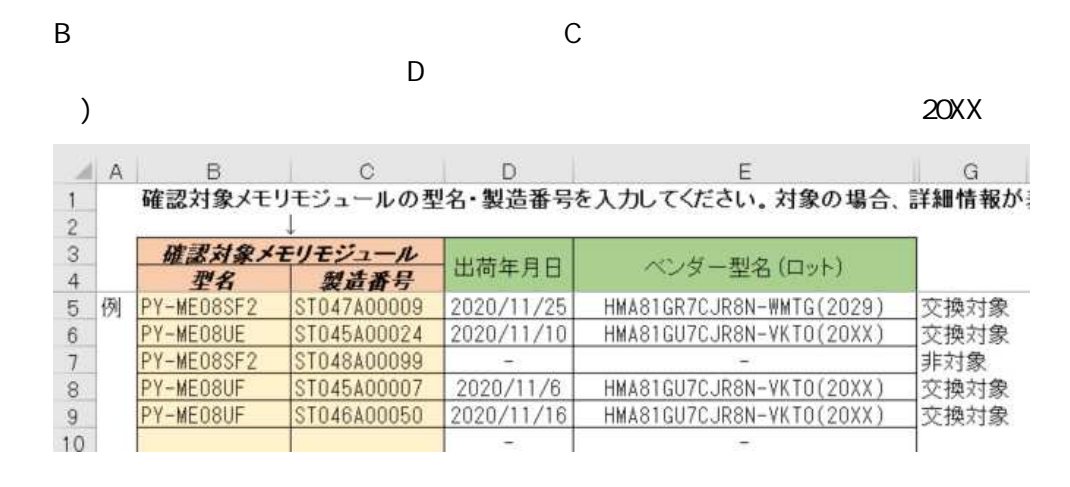

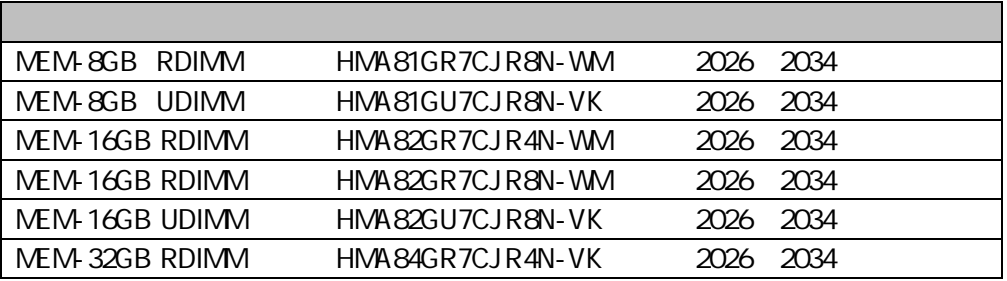

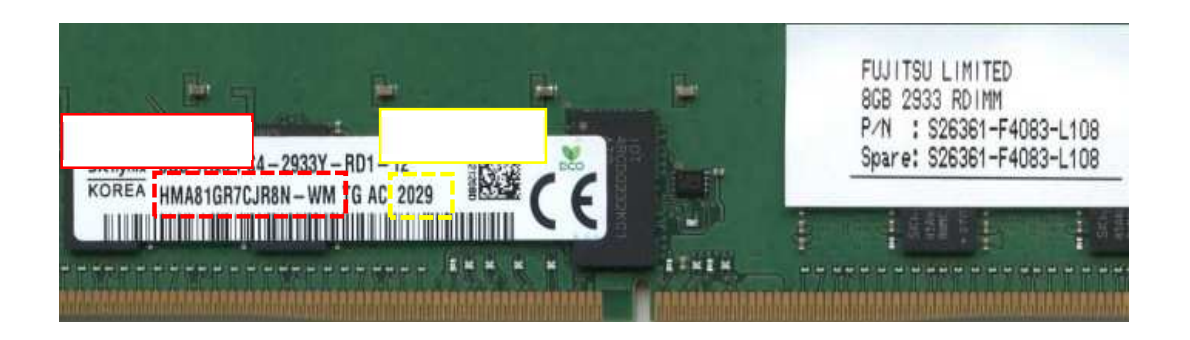

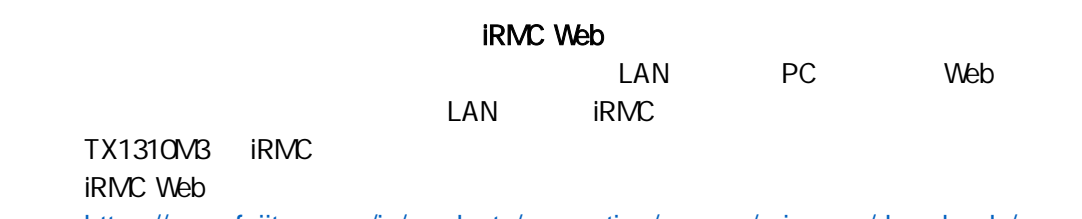

<https://www.fujitsu.com/jp/products/computing/servers/primergy/downloads/usage/>

Web iRMC Web  $($   $)$ 

LAN PC

- 2 -

#### iRMC and the contract of the contract of the contract of the contract of the contract of the contract of the contract of the contract of the contract of the contract of the contract of the contract of the contract of the c

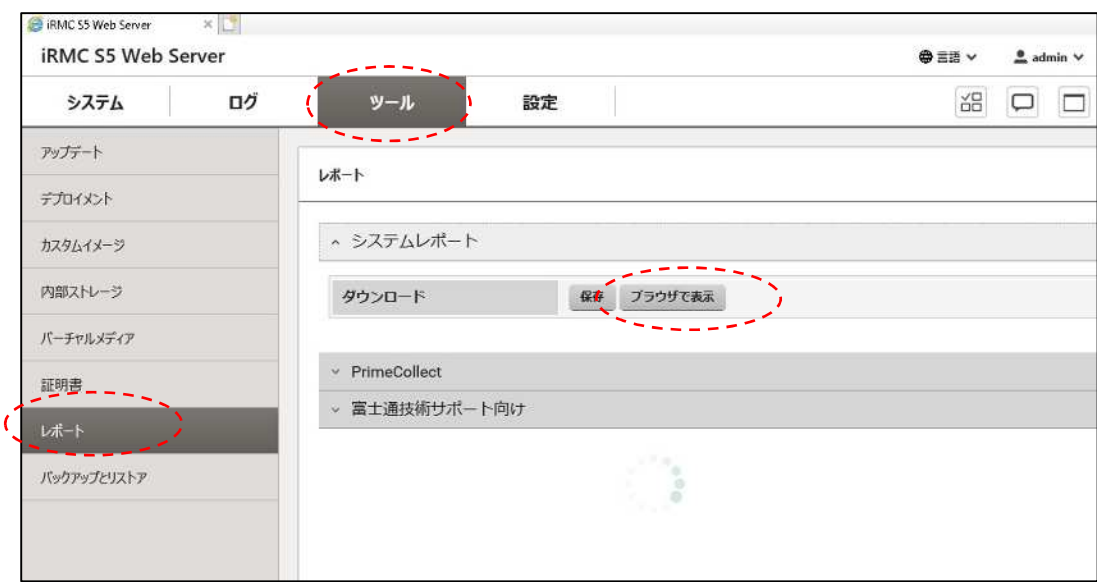

# Memory Modules

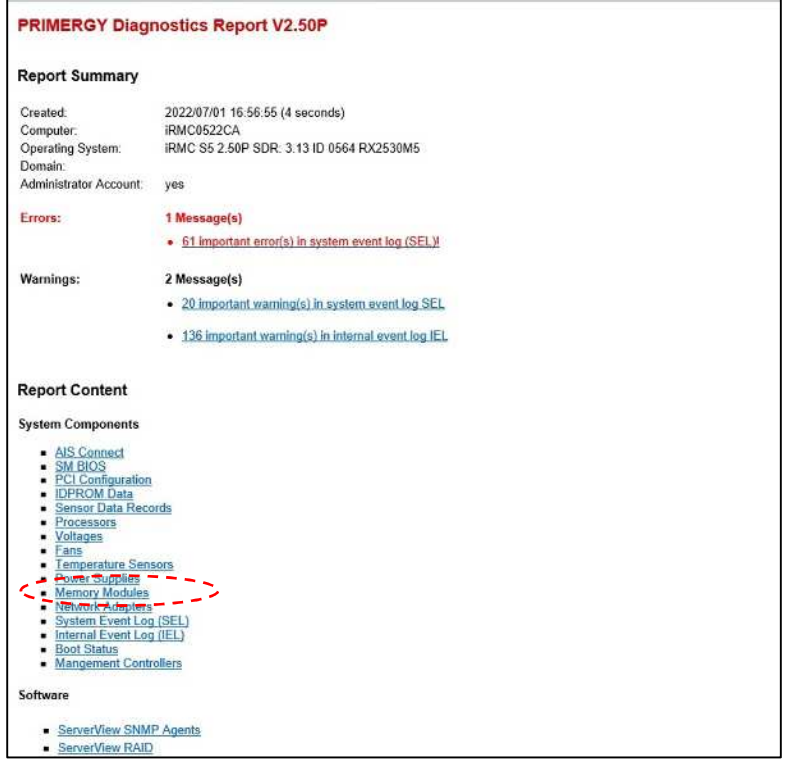

49152 MByte

**System Memory Modules** 

Installed memory size:

Number of memory sockets: 24

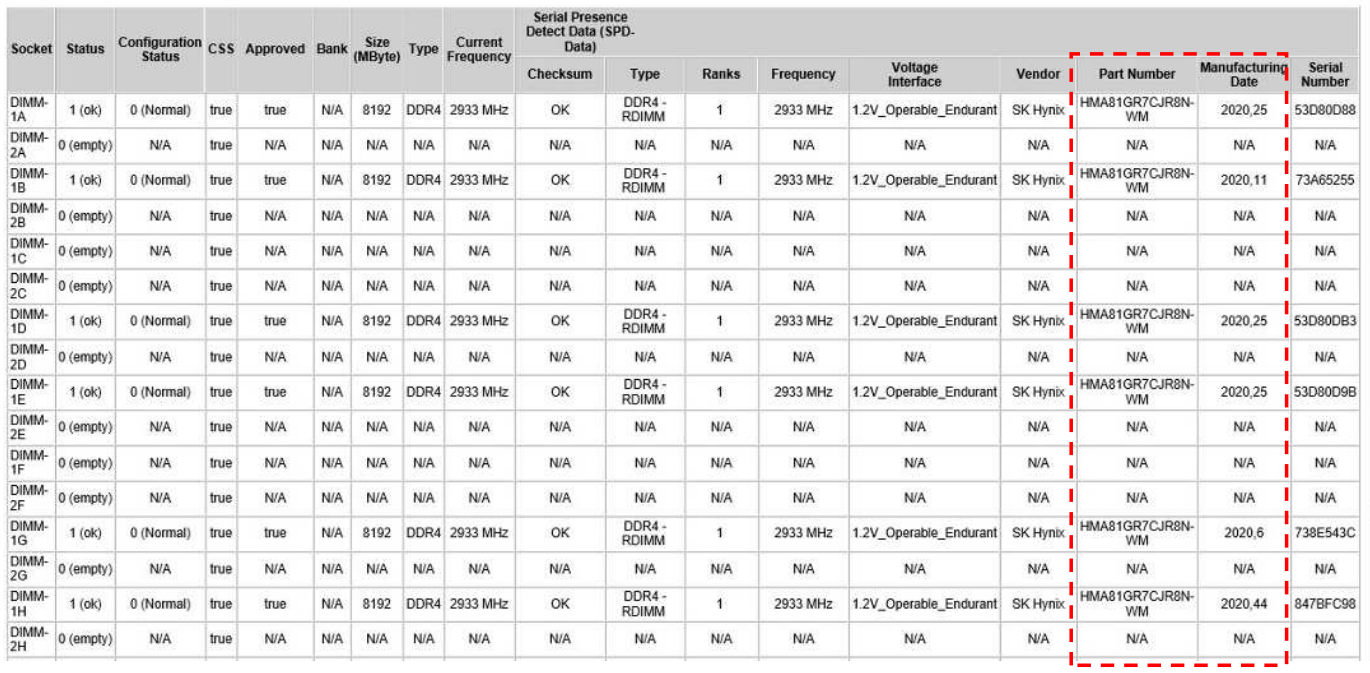

 $\lambda$ 

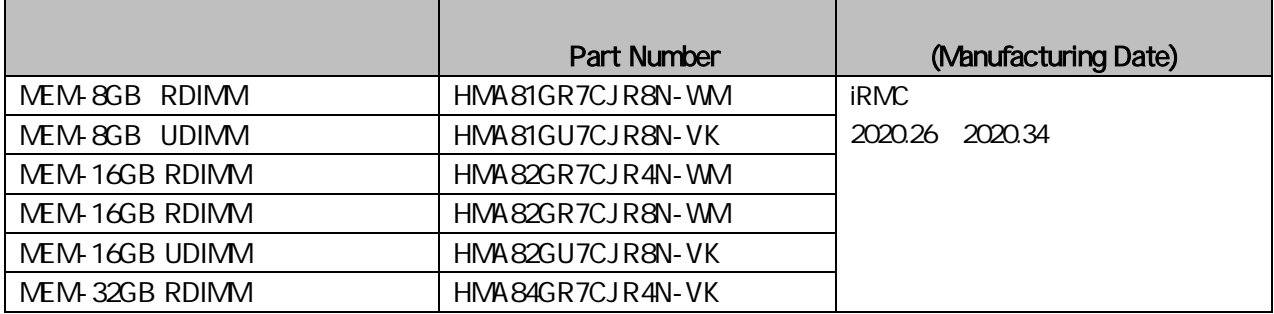

## **PrimeCollect**

PrimeCollect ServerView Suite

ServerView Suite DVD 1 Neb

## <https://jp.fujitsu.com/platform/server/primergy/products/note/svsdvd/dvd/v10-10-10/sv-primecollect-jp.pdf>

### Windows

Fujitsu ServerView Suite Agents PrimeCollect

Windows Server 2012/2012 R2

[ ] Fujitsu [PrimeCollect] [Agents] PrimeCollect **Example 2018** [PrimeCollect] C:\Program Files\Fujitsu\ServerView Suite\PrimeCollect C:\Program Files\Fujitsu\ServerView Suite\Agents\PrimeCollect [PrimeCollect.exe] [ 理者とし ] 選択 起動 PrimeCollect

始後 捗 100 画面 下の 保存

PrimeCollect

#### "PCSysScan\_Report.html"

#### Memory Modules

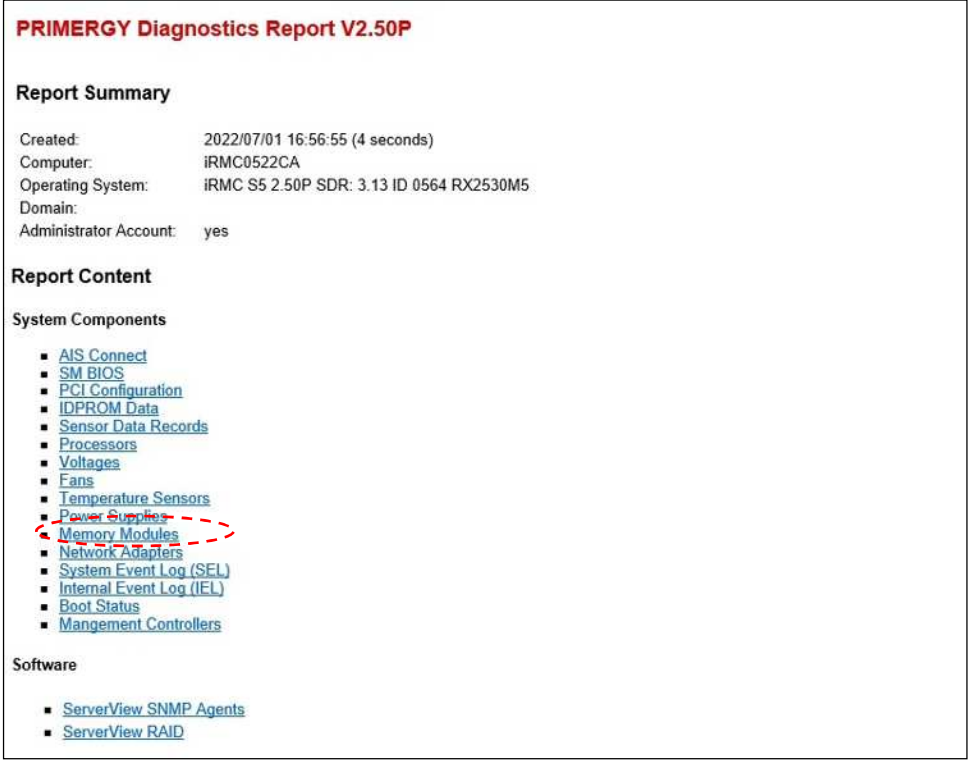

49152 MByte

**System Memory Modules** 

Installed memory size:

Number of memory sockets: 24

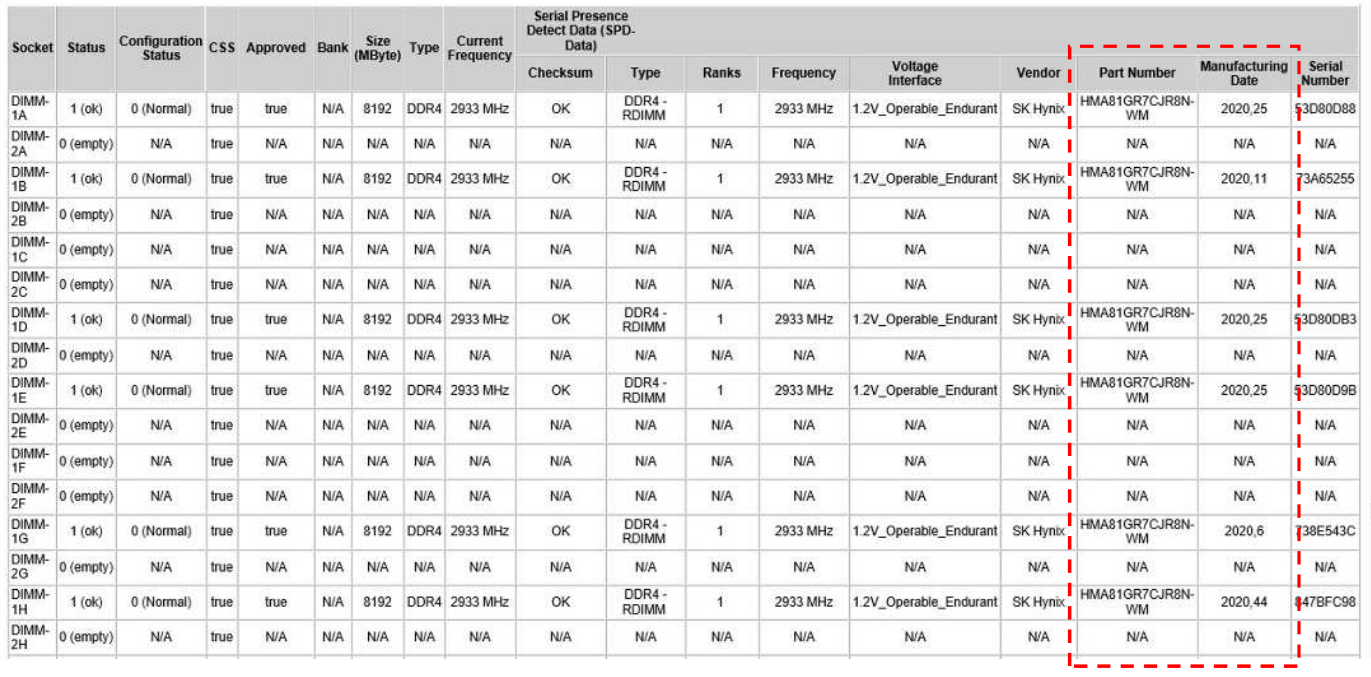

 $\overline{\phantom{0}}$ 

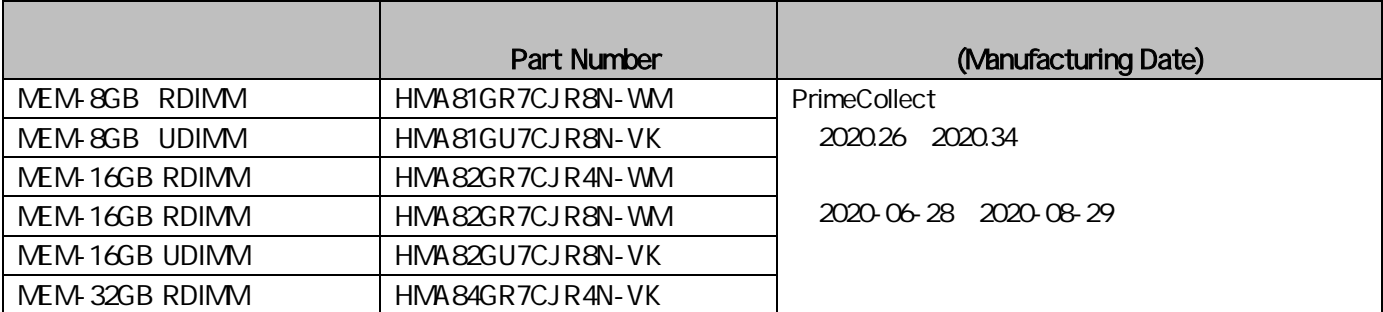

### Linux

root

# PrimeCollect

++++++++++++++++++++++++++++++++++++++++++++++++++++++ + PrimeCollect finished normally + +Result data archive: + /var/log/PrimeCollect/PrimeCollect\_Data\_20XX\_XX\_XX\_XXXXXX.zip ++++++++++++++++++++++++++++++++++++++++++++++++++++++

zip

# ls -l /var/log/PrimeCollect/

## 合計 13924 -rw-r--r-- 1 root root 14233747 %date% %time% PrimeCollect\_Data\_2010\_99\_99\_999999.zip

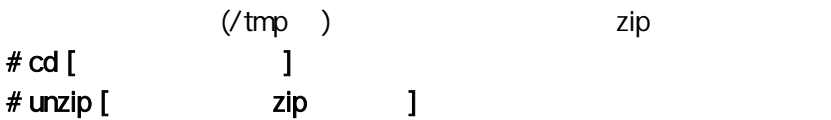

## # cd /tmp

# # unzip /var/log/PrimeCollect/PrimeCollect\_Data\_2010\_99\_99\_999999.zip

PCSysScan.xml PCSysScanReport.xml # ls -l var/log/PrimeCollect/tmp/PCSysScan.xml

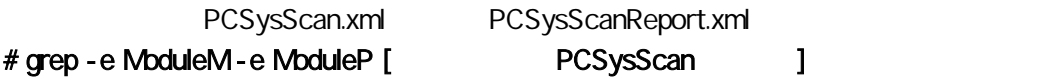

# # grep -e ModuleM -e ModuleP var/log/PrimeCollect/tmp/PCSysScan.xml

ModulePartNumber ModuleMnufacturingDate

<ModuleManufacturer>SK Hynix</ModuleManufacturer> <ModuleManufacturingDate>2020,28</ModuleManufacturingDate> <ModulePartNumber>HMA81GR7CJR8N-WM </ModulePartNumber> <ModuleRevisionCode>0</ModuleRevisionCode> <ModuleSerialNumber AsString="936AD019">-1821716455</ModuleSerialNumber> <ModuleManufacturer>SK Hynix</ModuleManufacturer> <ModuleManufacturingDate>2020,26</ModuleManufacturingDate> <ModulePartNumber>HMA81GR7CJR8N-WM </ModulePartNumber>

<ModuleRevisionCode>0</ModuleRevisionCode>

<ModuleSerialNumber AsString="936AD018">-1821716455</ModuleSerialNumber>

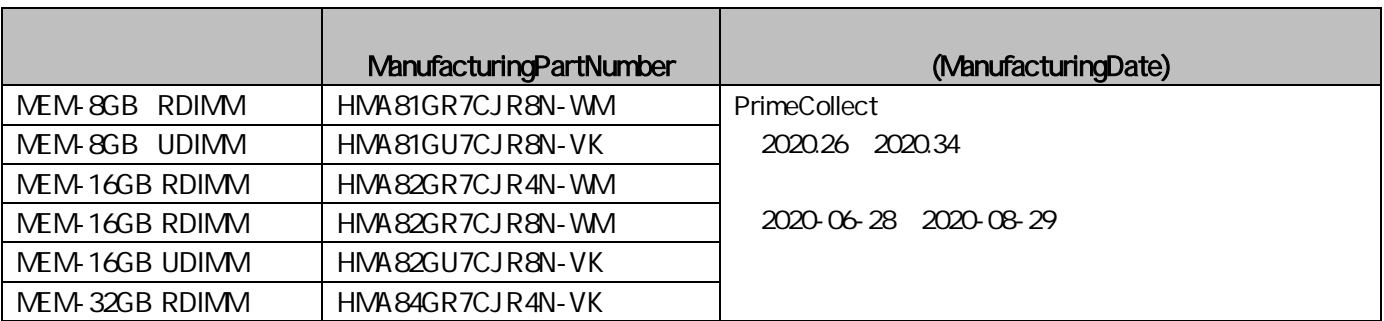